#### Introduzione a Matlab 1

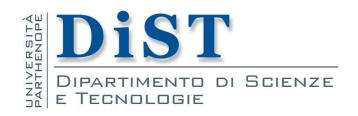

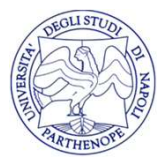

Matlab Intro

#### Che cosa è Matlab

Matlab è

- un linguaggio di programmazione
- un ambiente di calcolo scientifico
- un ambiente grafico

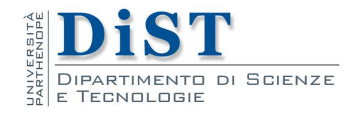

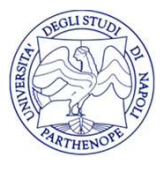

#### Finestra di Matlab

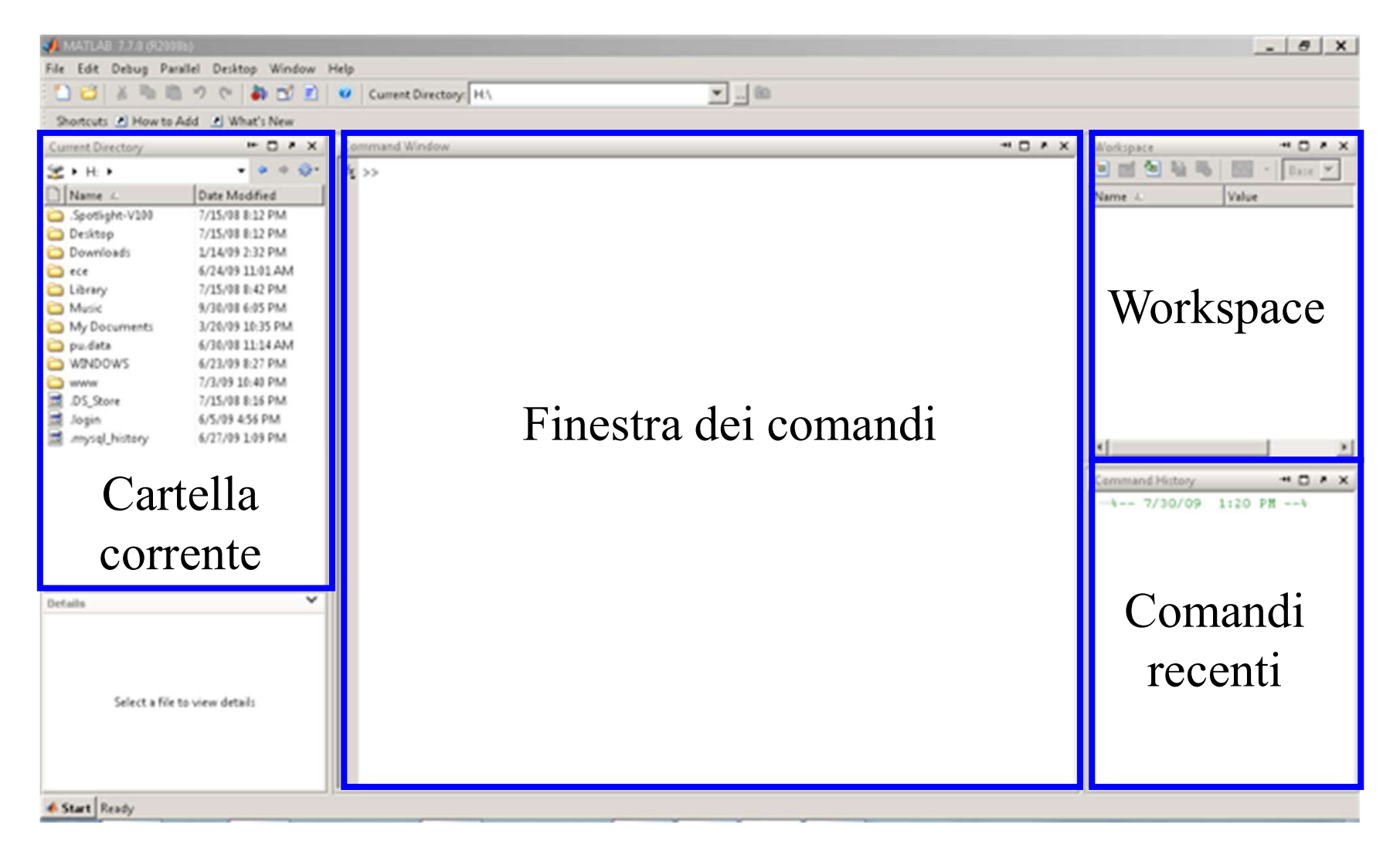

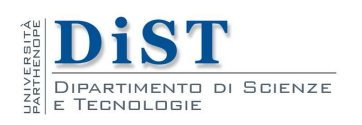

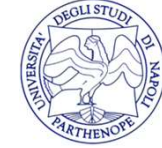

Matlab Intro

## Help online

## Per accedere alla funzione di help online di Matlab: **Help online<br>
Per accedere alla funzione di help onlin<br>
Matlab:<br>
>> help<br>
HELP topics:<br>
matlab\general - General purpose commands.<br>
matlab\lang - Programming language constructs.<br>
matlab\lang** matlab\ops - Operators and special characters. Per accedere alla funzione di help online<br>
Matlab:<br>
>> help<br>
HELP topics:<br>
matlab\general - General purpose commands.<br>
matlab\elms - Operators and special characters.<br>
matlab\elmat - Elementary matrices and Per accedere alla funzione di help online di<br>
Matlab:<br>
>> help<br>
HELP topics:<br>
matlab\general - General purpose commands.<br>
matlab\ops - Operators and special characters.<br>
matlab\elmat - Elementary matrices an Matlab:<br>
>> help<br>
HELP topics:<br>
matlab\general - General purpose commands.<br>
matlab\ops - Operators and special characters.<br>
matlab\lang - Programming language constructs.<br>
matlab\elfun - Elementary math functions.<br>
matlab\

>> help

HELP topics:

- **IVIATIAD:**<br>
>> help<br>
HELP topics:<br>
matlab\general General purpose commands.<br>
matlab\ops Operators and special characters.<br>
matlab\lang Programming language constructs.<br>
matlab\elfun Elementary matrices and matrix >> help<br>
HELP topics:<br>
matlab\general - General purpose commands.<br>
matlab\ops - Operators and special characters.<br>
matlab\lang - Programming language constructs.<br>
matlab\elfun - Elementary math functions.<br>
matlab\specfun -
	-
	-
	-
	-
	- -
		-

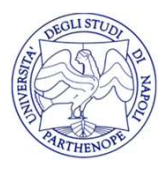

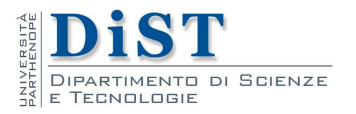

## Help online

Help online<br>Per avere informazioni su una particolare function<br>al prompt digitare help seguito dal nome della<br>funzione **Example 19 Help online<br>Per avere informazioni su una particolare function<br>al prompt digitare help seguito dal nome della<br>funzione.<br>Ad esempio per il comando eve:** funzione. Help online<br>
Per avere informazioni su una particolare function<br>
al prompt digitare help seguito dal nome della<br>
funzione.<br>
Ad esempio per il comando eye:<br>
>> help eye

>> help eye

EYE Identity matrix. EYE(N) is the N-by-N identity matrix. …

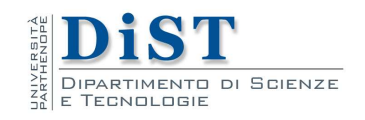

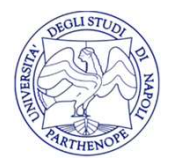

#### Comando lookfor

Per cercare informazioni su un particolare argomento, si usa il comando lookfor (look for = cerca)

>> lookfor logarithm LOGSPACE Logarithmically spaced vector. LOG Natural logarithm. LOG10 Common (base 10) logarithm. LOG2 Base 2 logarithm and dissect floating point number. …

L'output di lookfor contiene i nomi di tutte le functions che presentano la parola "logarithm"nel loro help.

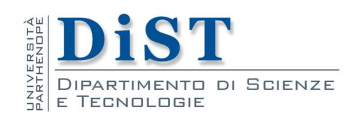

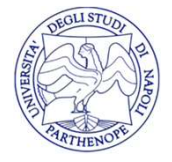

## Matlab: semplici operazioni

Per usare Matlab come calcolatrice, inserisco i comandi dopo il prompt  $(\gg)$ :

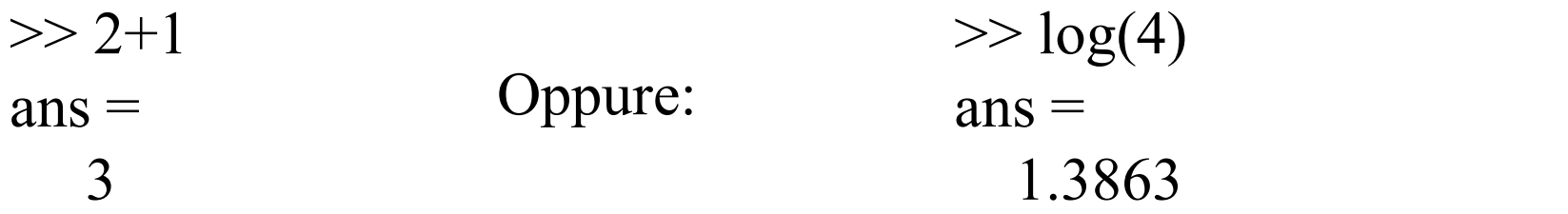

Per vedere tutte le cifre decimali:

>> format long  $\gg$  log(4)  $ans =$ 1.38629436111989

Per ritornare al formato di default: >> format

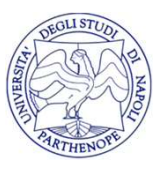

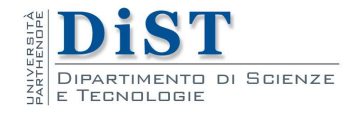

# Inserire comandi, vettori e matrici **nserire comandi, vettori e matrici**<br>Per inserire comandi, basta digitare il comando al prompt (>>)<br>>> pi

 $\gg$  pi  $ans =$ 3.1416

**nserire comandi, vettori e matrici**<br>
Per inserire comandi, basta digitare il comando al prompt (>>)<br>  $\Rightarrow$  pi<br>  $\frac{1}{2}$  ans =<br>  $\frac{3.1416}{2}$ <br>
Matlab crea una variabile <u>ans</u> a cui assegna il valore<br>
richiesto (in questo **richiesto (in questo caso pi greco)**<br>  $\frac{1}{2}$ <br>  $\frac{1}{2}$ <br>  $\frac{1}{2}$ <br>  $\frac{1}{2}$ <br>  $\frac{1}{2}$ <br>  $\frac{1}{2}$ <br>  $\frac{1}{2}$ <br>  $\frac{1}{2}$ <br>
Matlab crea una variabile <u>ans</u> a cui assegna il valore<br>
richiesto (in questo caso pi greco)<br>

>> format long  $\gg$  pi  $ans =$ 3.14159265358979  $>>$  ans ans= 3.14159265358979

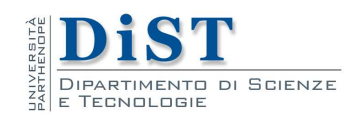

Matlab Intro

### Inserimento di matrici

Per inserire matrici, si usa la seguente sintassi:

 $\gg$  a=[2, 3; 1, 2] produce in output:  $a =$ 2 3  $1 \quad 2$  $\gg$  a=[2 4 6; 1 3 5] produce in output:  $a =$ 2 4 6 1 3 5

Non c'è nessun bisogno di dimensionare la matrice Matlab determina automaticamente la memoria richiesta.

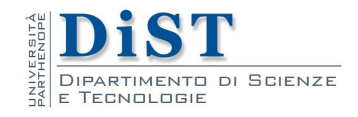

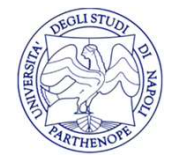

#### Inserimento di matrici

Attenzione! Matlab automaticamente stampa l'output di ogni comando per eliminare questa risposta è necessario terminare il comando con un ";"

Questo comando, per esempio, non produce nessun output:

>> 
$$
a=[2, 3; 1, 2];
$$
  
>>

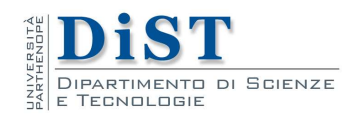

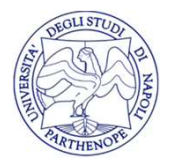

### Funzioni per costruire matrici

E' possibile costruire matrici automaticamente:  $\gg$  a=zeros(2)  $a =$ 0 0 0 0 crea una matrice 2 per 2 di zeri, mentre:  $\gg$  a=zeros(2,3)  $a =$ 0 0 0 0 0 0 crea una matrice 2 per 3.

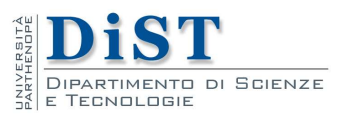

#### Altre funzioni per costruire matrici

Le functions di Matlab come zeros possono accettare un numero variabile di elementi in input.

```
Analogamente funzionano le functions
       ones = genera matrici di 1
       rand = genera matrici di numeri casuali
       eye = genera le matrici identità
```
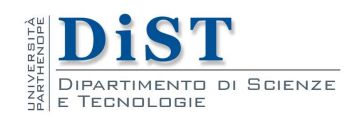

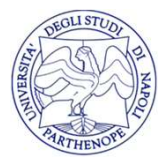

#### Column notation

Il carattere ":" indica un intervallo e si usa per creare vettori:

 $\gg$  x=[1 2 3 4 5]  $x =$ 1 2 3 4 5 Si può introdurre anche un incremento non intero:  $>> x=1:1:2$  $x =$ Columns 1 through 8 1.0000 1.1000 1.2000 1.3000 1.4000 1.5000 1.6000 1.7000 Columns 9 through 11 1.8000 1.9000 2.0000  $>> x=1:5$  $x =$ 1 2 3 4 5

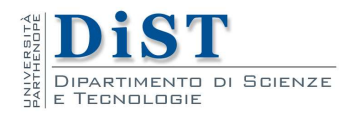